**A guide to filing applications online for Amateur Radio in India with effect from 30 Oct 2024**

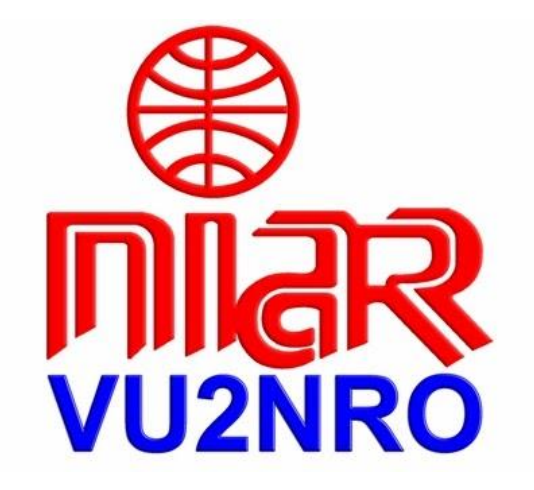

**Application for Duplicate License / Renewal**

**National Institute of Amateur Radio Raj Bhavan Road, Hyderabad-500082, India Tel: +91 40 23310287URL: www.niar.org Email: niarindia@hotmail.com**

**23 Nov 2024**

# **Attention all VU Hams & SWLs !**

The Ministry of Communications, Department of Telecommunications, Govt. of India has published Telecommunications (Amateur Services) Rules, 2024 effective from 30 October 2024. Details given in the above document regarding issue of Duplicate License / Renewal of License is as follows:

The ASOC holder may apply for issuance of a duplicate of their ASOC, upon payment of fees of Rs.1000/-

## **References (issued by WPC Wing)**

- 1. User Manual
- 2. Instructions
- 3. FAQ

 **With best wishes,**

**Jose Jacob, VU2JOS National Institute of Amateur Radio Hyderabad, India**

# **Address of Licencing Authority:**

**The Assistant Wireless Adviser to the Govt. of India Ministry of Communications, Department of Telecommunications, Wireless Planning & Coordination Wing Amateur Section, 6th Floor, Sanchar Bhavan, 20 Ashoka Road, New Delhi –110001, India**

**Tel: 011-2303 6534, 23036539,23026733, Fax: 011-23716111 Email:**[awacop-dot@](mailto:awacop-dot@nic.in) gov.in

## **Application for Duplicate License / Renewal**

**Note:** Register in **https:// saralsanchar. gov. in/**

Details of Registration process is given in <https://www.qsl.net/vu2jos/Registration.pdf>

After Registration continue from here.

ा।<br>लागिर

# **Instructions for filing online applications for Duplicate License / Renewal Document of Amateur Radio License**

# **General Guidelines:**

Please keep the following documents ready before logging in https:// saralsanchar. gov. in

- a) Scanned copy of **License** (if available)
- b) Scanned copy of latest **Renewal** card (if available)
- c) Scanned copy of the **FIR** registered with police. or
- " Lost Document Report" issued on line by Police departments of various states are also accepted
- d) FIR is not required if the Renewal document is damaged/mutilated

# **Now log into https:// saralsanchar. gov .in**

- 1. Please click on **"Apply for Certificates**" given in left side of the page
- 2. Then click on **"Amateur Apply Now"**

 **Guidelines for filling up are given in the following pages.**

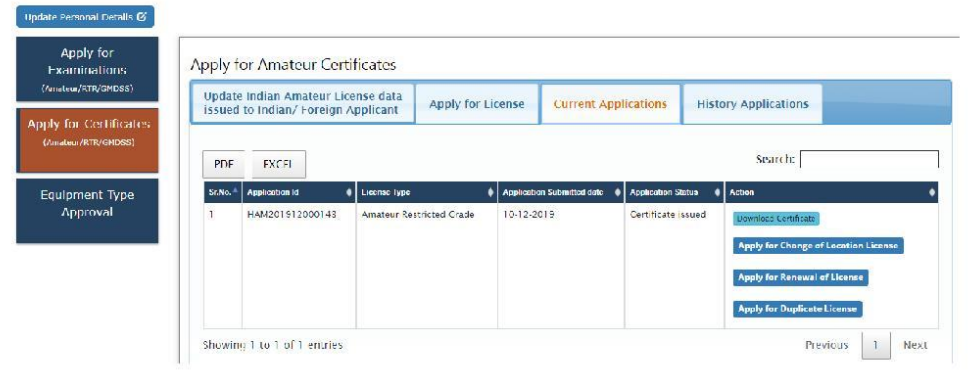

2.7 Apply for Renewal/Duplicate/Change of location through migration (Indian)

Apply for Certificates -> Amateur (Apply Now)

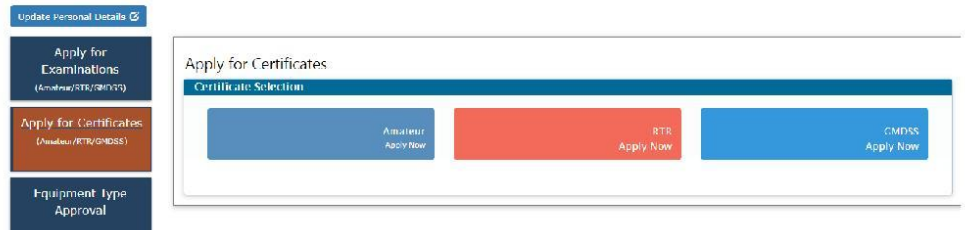

Apply for License  $\rightarrow$  License issued outside this portal  $\rightarrow$  Get Data

You will be redirected to following screen.

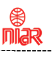

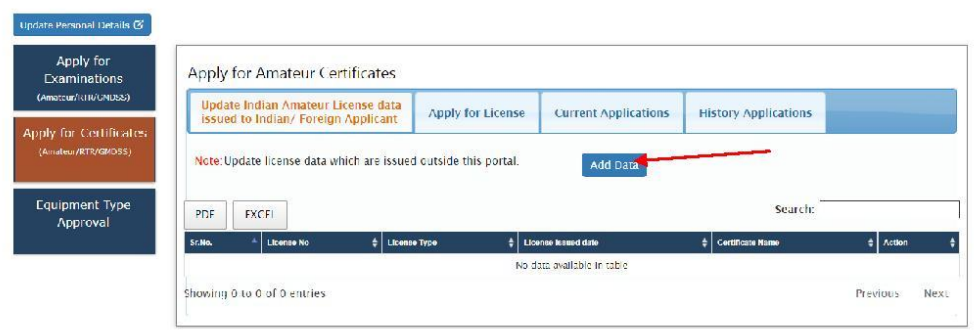

Click on "Add Data" pointed by arrow. You will get a form as shown below to upload your previous license details.

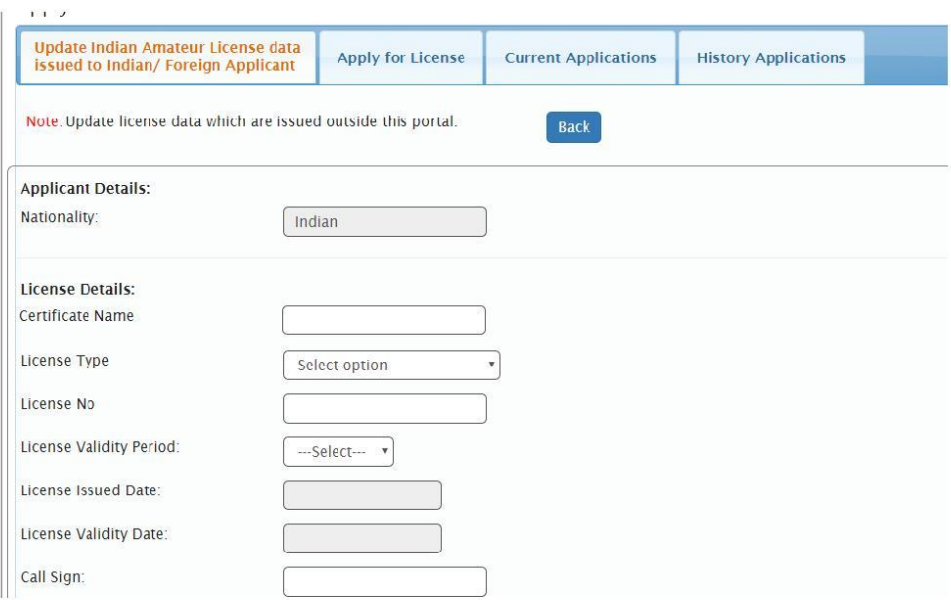

# Make payment of Rs.1000/- when prompted

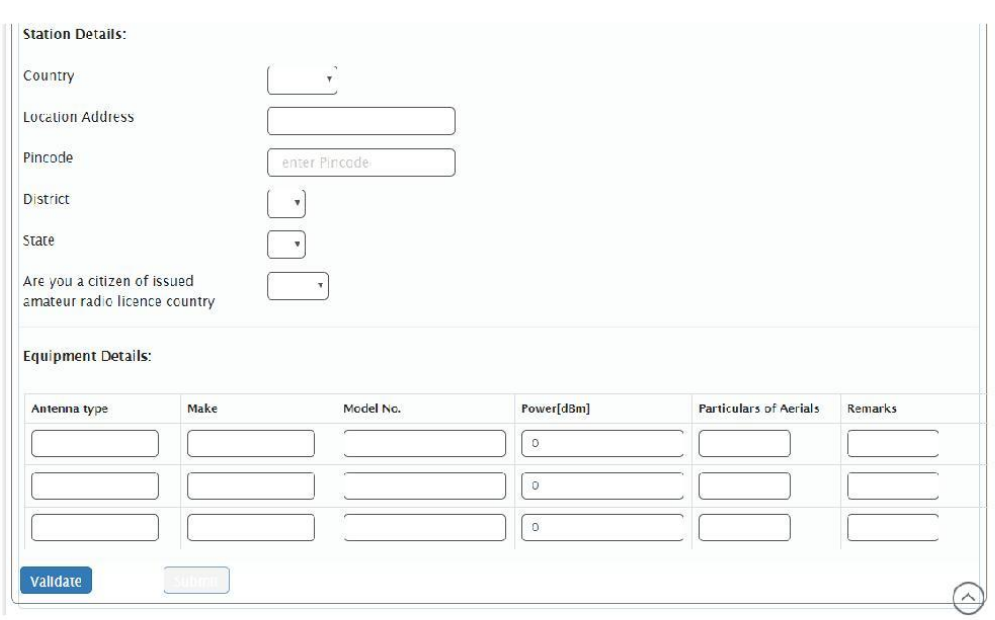

Fill all the details and click on validate. If validated successfully then submit button will get activated. Once submitted it will appear in the dashboard as shown. Applicant can view or edit using the button 'View' and "Update" as shown in below screenshot.

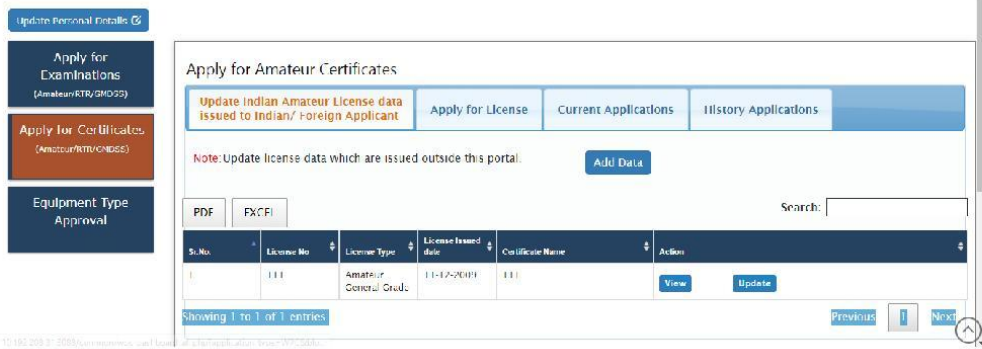

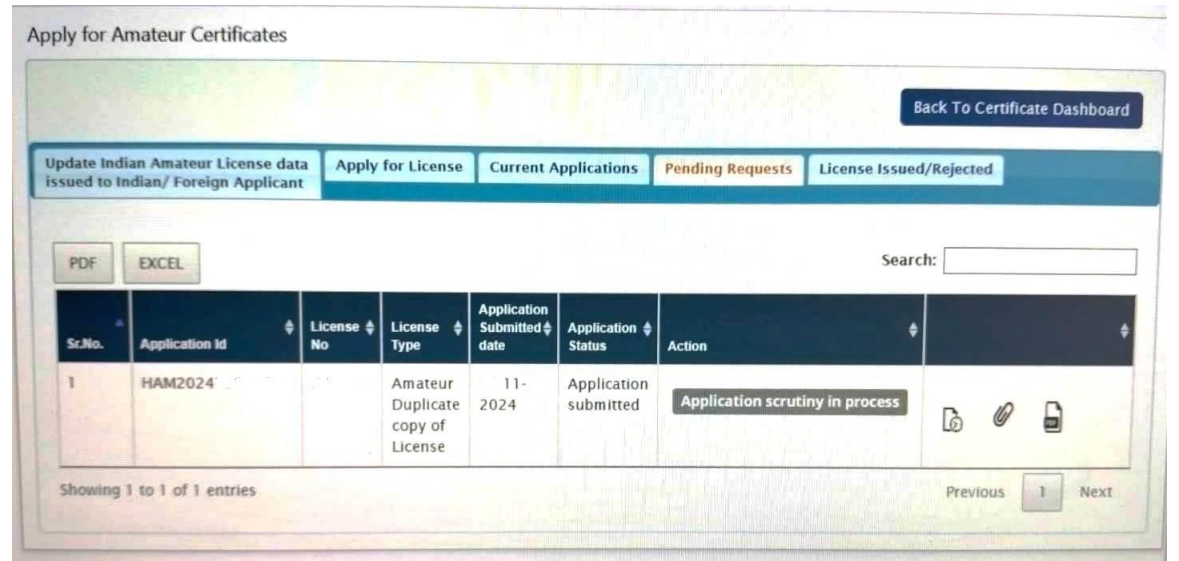

Circulated by National Institute of Amateur Radio, VU2NRO, Hyderabad www.niar.org

 $\overline{7}$ 

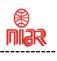

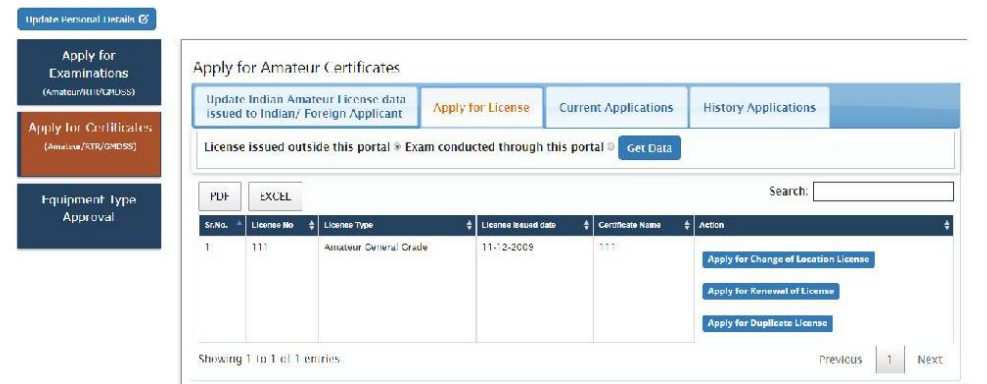

Upon scrutiny of documents, payment etc. by WPC/DoT, necessary instructions on correction & re-uploading of documents etc. if any, would be conveyed to the applicant through email / SMS alerts. This can also be monitored / downloaded by applicants on SARAL Sanchar **Dashboard** of the applicant's login.

If scrutiny is not successful then applicant has to modify and resubmit it.

Applicant may **communicate** with respective WPC Nodal through portal and may also submit additional/required documents, if any. Applicant may also raise a **Helpdesk**  request through portal.

Once the application is scrutinized successfully the applicant will be notified of the issue of the Duplicate Document through SMS. The **Duplicate Document** can be **downloaded** from portal by logging into [www. saralsanchar. gov. in](http://www.saralsanchar.gov.in/) and following the details given below:

- 1) Click on the Number
- 2) Apply for Certificates
- 3) Amateur Apply now
- 4) Current Application
- 5) Action
- 6) Download Certificate

### **Sample Duplicate License**

**License No**  $\ddot{\phantom{a}}$ 

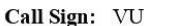

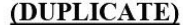

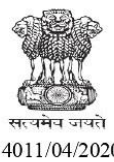

#### L-14011/04/2020-AMT **Government of India Ministry of Communications Department of Telecommunications WPC Wing, Sanchar Bhawan** New Delhi-110001.

Photo

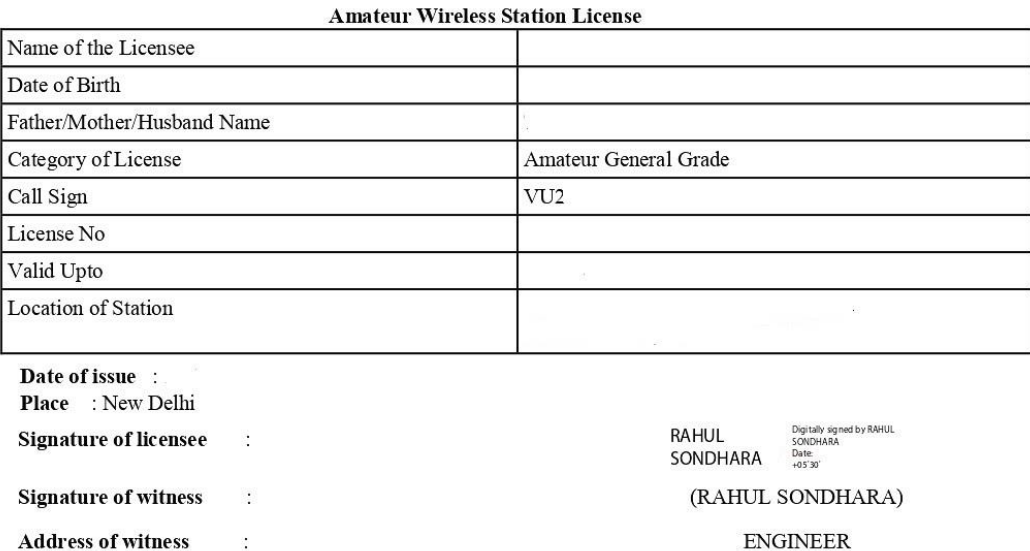

#### License to Establish, Maintain and work an Amateur Wireless Station in India

Having satisfied by examination or otherwise that possesses the requisite technical qualifications as prescribed under the Indian Wireless Telegraphs(Amateur Service)Rules, 1978; the Central Government, in exercise of the powers conferred under the authority of section 4 of the Indian Telegraph Act, 1885 (13 of 1885), hereby grant to him/her an Amateur Wireless Station License, Grade - Amateur Duplicate copy of License to establish maintain and work a wireless telegraph transmitting and receiving station, detailed above during the terms of period . This License becomes invalid unless commencing on the day of the date hereof and terminating on the renewed further by way of a document showing the renewal of license.

The license is governed by the Indian Wireless Telegraphs (Amateur Service) Rules, 1978 and amendments thereafter.

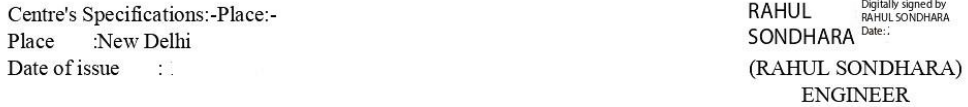

To,